# Sempre pronti ad aiutarti

www.philips.com/welcome Registrare il prodotto e richiedere assistenza all'indirizzo

## GoGEAR

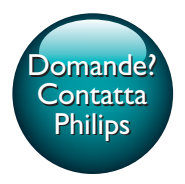

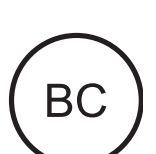

SA5AZU

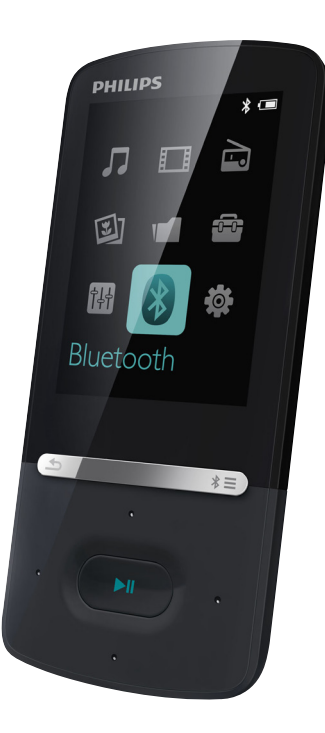

# Manuale utente

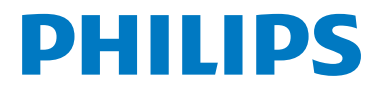

## Sommario

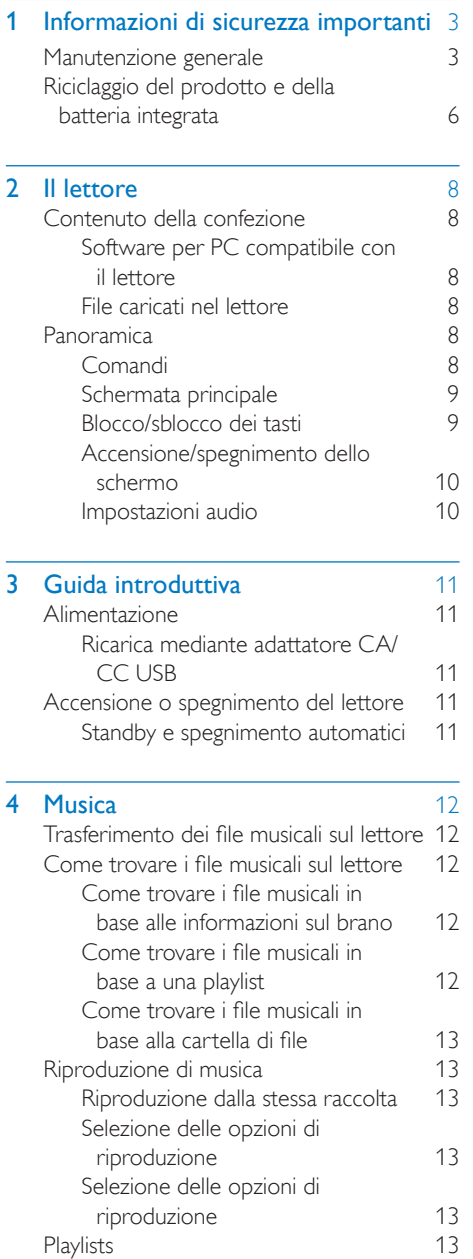

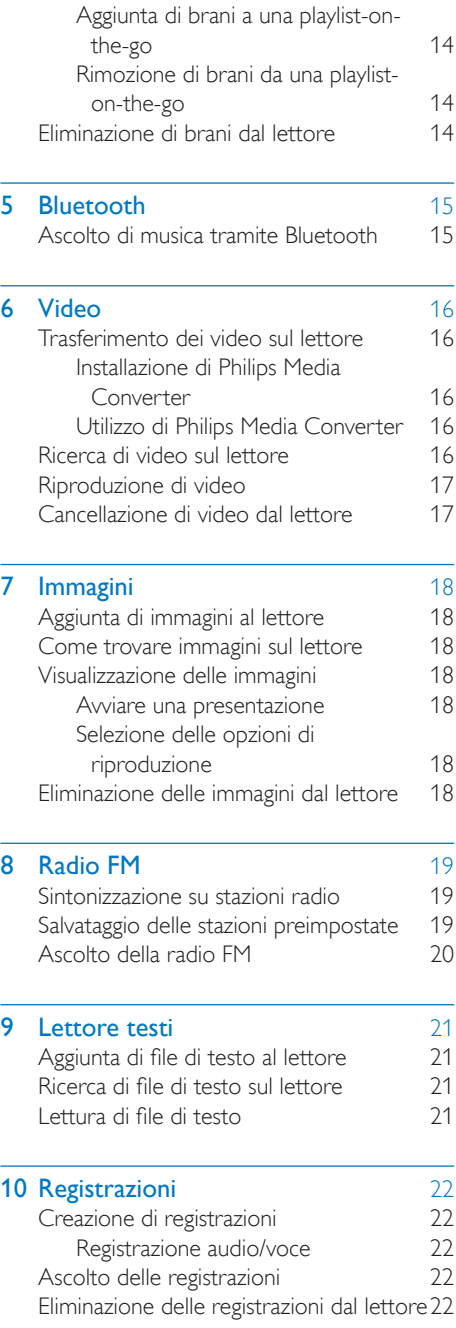

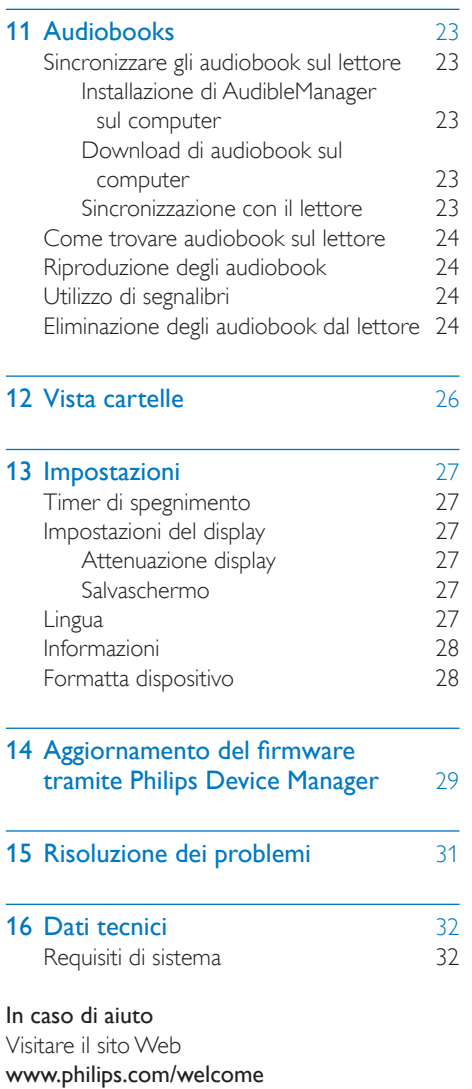

dove è possibile accedere a una vasta gamma di materiali di supporto come manuali dell'utente, aggiornamenti software e risposte alle domande frequenti.

## <span id="page-4-0"></span>1 Informazioni di sicurezza importanti

## <span id="page-4-1"></span>Manutenzione generale

La traduzione di questo documento è solo a titolo di riferimento.

Nel caso di incongruenze tra la versione inglese e quella tradotta, la versione inglese ha la precedenza.

#### Attenzione

- Per evitare danni o anomalie di funzionamento:
- Utilizzare solo i sistemi di alimentazione elencati nel manuale dell'utente.
- Non esporre il prodotto a temperature eccessivamente alte, ad esempio quelle prodotte dal riscaldamento domestico o dalla luce solare diretta.
- Evitare cadute e colpi accidentali al prodotto.
- Non immergere il prodotto in acqua. Evitare che la presa degli auricolari/cuffie o il vano batteria entri a contatto con l'acqua: eventuali infiltrazioni potrebbero danneggiare in modo irreparabile il dispositivo.
- I telefoni cellulari accesi in prossimità del dispositivo possono causare interferenze.
- Eseguire il backup dei file. Conservare i file originali scaricati sul dispositivo. Philips non è responsabile per la perdita di dati se il prodotto viene danneggiato o i dati in esso contenuti risultano illeggibili.
- Gestire i file musicali (trasferimento, eliminazione, ecc.) esclusivamente mediante il software fornito per evitare qualsiasi inconveniente.
- Non usare detergenti che contengano alcol, ammoniaca, benzene o abrasivi, poiché possono danneggiare il prodotto.
- Le batterie (batteria singola o batterie installate) non devono essere esposte a fonti di calore eccessivo come luce solare, fuoco o simili.
- Se la batteria non viene sostituita correttamente, si possono verificare esplosioni. Sostituire solo con un batteria uguale o equivalente.

#### Informazioni sulle temperature di funzionamento e di conservazione

- Il dispositivo è in grado di funzionare in ambienti dove la temperatura è compresa fra 0 e 40 ºC (tra 32 e 104 ºF).
- Il dispositivo è in grado di funzionare in ambienti dove la temperatura è compresa fra -20 e 45 ºC (tra -4 e 113 ºF).
- Alle basse temperature, la durata della batteria potrebbe ridursi.

#### Parti/accessori di ricambio:

Visitare il sito www.philips.com/support per ordinare parti/accessori di ricambio.

#### Sicurezza per l'udito

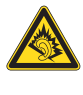

#### Ascoltare a volume moderato.

L'utilizzo delle cuffie a volume elevato può danneggiare l'udito. Questo prodotto è in grado di riprodurre suoni a un livello di decibel che può provocare la perdita dell'udito in persone normali, anche in caso di esposizioni inferiori a 1 minuto. I livelli di decibel maggiori sono previsti per persone che hanno già subito danni all'udito.

La percezione dei suoni può essere ingannevole. Con il passare del tempo, l'orecchio si abitua a volumi di ascolto sempre più elevati. Per questa ragione, in caso di ascolto prolungato, i suoni avvertiti come "normali" potrebbero essere alti e dannosi per l'udito. Al fine di evitare questo problema, impostare il volume a un livello di sicurezza, prima che l'orecchio si abitui, e non alzarlo.

Per impostare un livello sicuro del volume: Impostare il volume a un livello basso. Aumentarlo lentamente fino a quando il suono non risulta piacevole, chiaro e non distorto. Non ascoltare per periodi di tempo prolungati: L'esposizione prolungata ai suoni, anche se a livelli normalmente "sicuri", può causare la perdita dell'udito.

Utilizzare l'apparecchio senza eccedere e interrompere l'ascolto di tanto in tanto. Quando si utilizzano le cuffie, attenersi alle indicazioni seguenti.

La riproduzione deve avvenire a un volume ragionevole e per periodi di tempo non eccessivamente lunghi.

Non regolare il volume dopo che l'orecchio si è abituato.

Non alzare il volume a un livello tale da non sentire i suoni circostanti.

Nelle situazioni pericolose è necessario prestare attenzione o interrompere temporaneamente l'ascolto.

Non utilizzare le cuffie quando si è alla guida di veicoli motorizzati, biciclette, skateboard, ecc., al fine di evitare pericoli per il traffico. In numerose località l'utilizzo delle cuffie non è consentito.

#### Informazioni sul copyright

Tutti gli altri marchi e nomi di prodotti sono marchi commerciali delle rispettive società/ organizzazioni.

La copia non autorizzata di file scaricati da Internet o da CD audio rappresenta una violazione delle leggi sul copyright e dei trattati internazionali.

La copia non autorizzata di materiale protetto da copia, inclusi programmi per computer, file, trasmissioni e registrazioni audio, può rappresentare una violazione della legge sul copyright e costituire un reato penale. Questo apparecchio non deve essere utilizzato a tale scopo.

Windows Media e il logo Windows sono marchi registrati di Microsoft Corporation negli Stati Uniti e/o in altri paesi.

Adottare un comportamento responsabile e rispettare i diritti di copyright.

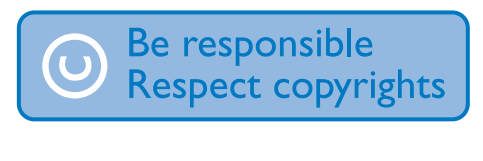

Philips rispetta la proprietà intellettuale; per questo, richiediamo lo stesso impegno da parte dei nostri utenti.

I contenuti multimediali su Internet possono essere stati creati e/o distribuiti senza autorizzazione da parte dei proprietari dei diritti di copyright.

La copia o la distribuzione di contenuti non autorizzati può costituire violazione delle leggi sui diritti di copyright in vari paesi, tra cui il vostro.

Il rispetto delle leggi sul copyright rimane una responsabilità dell'utente.

La registrazione e il trasferimento sul lettore portatile di video in streaming scaricati sul computer è consentita solo per contenuti di pubblico dominio o dotati di apposita licenza. Tali contenuti sono solo per uso privato e non commerciale ed è necessario rispettare eventuali istruzioni relative ai diritti di copyright fornite dal proprietario. Tali istruzioni possono vietare la creazione di ulteriori copie. I video in streaming possono includere tecnologie di protezione da copia che impediscono la creazione di duplicati. In questi casi, la funzione di registrazione non è abilitata e viene visualizzato un messaggio di avviso.

#### Accesso ai dati

Philips si impegna a migliorare la qualità del prodotto e l'esperienza dell'utente Philips. Per comprendere il profilo d'utilizzo di questo dispositivo, nella memoria non volatile dello stesso vengono caricati dati/informazioni che consentono di identificare e rilevare eventuali guasti o problemi verificatisi durante il suo utilizzo. I dati memorizzati, ad esempio, riguardano la durata della riproduzione in modalità musicale, la durata della riproduzione in modalità di sintonizzazione, la frequenza con cui la batteria si è scaricata, ecc. I dati memorizzati non rilevano il contenuto o i supporti utilizzati sul dispositivo, né la sorgente dei download. I dati memorizzati nel dispositivo vengono recuperati e utilizzati SOLO se il dispositivo viene consegnato dall'utente al centro di assistenza e SOLO allo scopo di

agevolare il rilevamento e la prevenzione degli errori. I dati memorizzati saranno disponibili su richiesta dell'utente.

#### Monkey's Audio decoder

- (1) The Monkey's Audio SDK and source code can be freely used to add APE format playback, encoding, or tagging support to any product, free or commercial. Use of the code for proprietary efforts that don't support the official APE format require written consent of the author.
- $\Omega$  Monkey's Audio source can be included in GPL and open-source software, although Monkey's Audio itself will not be subjected to external licensing requirements or other viral source restrictions.
- $(3)$  Code changes and improvements must be contributed back to the Monkey's Audio project free from restrictions or royalties, unless exempted by express written consent of the author.
- $\overline{4}$  Any source code, ideas, or libraries used must be plainly acknowledged in the software using the code.
- $(5)$  Although the software has been tested thoroughly, the author is in no way responsible for damages due to bugs or misuse.

If you do not completely agree with all of the previous stipulations, you must cease using this source code and remove it from your storage device.

#### FLAC decoder

Copyright (C) 2000,2001,2002,2003,2004,2005, 2006,2007,2008,2009 Josh Coalson

Redistribution and use in source and binary forms, with or without modification, are permitted provided that the following conditions are met:

- Redistributions of source code must retain the above copyright notice, this list of conditions and the following disclaimer.
- Redistributions in binary form must reproduce the above copyright notice, this list of conditions and the following disclaimer in the documentation and/ or other materials provided with the distribution.
- Neither the name of the Xiph. org Foundation nor the names of its contributors may be used to endorse or promote products derived from this software without specific prior written permission.

THIS SOFTWARE IS PROVIDED BY THE COPYRIGHT HOLDERS AND CONTRIBUTORS "AS IS" AND ANY EXPRESS OR IMPLIED WARRANTIES, INCLUDING, BUT NOT LIMITED TO, THE IMPLIED WARRANTIES OF MERCHANTABILITY AND FITNESS FOR A PARTICULAR PURPOSE ARE DISCLAIMED. IN NO EVENT SHALL THE FOUNDATION OR CONTRIBUTORS BE LIABLE FOR ANY DIRECT, INDIRECT, INCIDENTAL, SPECIAL, EXEMPLARY, OR CONSEQUENTIAL DAMAGES (INCLUDING, BUT NOT LIMITED TO, PROCUREMENT OF SUBSTITUTE GOODS OR SERVICES; LOSS OF USE, DATA, OR PROFITS; OR BUSINESS INTERRUPTION) HOWEVER CAUSED AND ON ANY THEORY OF LIABILITY, WHETHER IN CONTRACT, STRICT LIABILITY. OR TORT (INCLUDING NEGLIGENCE OR OTHERWISE) ARISING IN ANY WAY OUT OF THE USE OF THIS SOFTWARE, EVEN IF ADVISED OF THE POSSIBILITY OF SUCH DAMAGE.

## <span id="page-7-0"></span>Riciclaggio del prodotto e della batteria integrata

Questo prodotto è stato progettato e realizzato con materiali e componenti di alta qualità che possono essere riciclati e riutilizzati. Non smaltire questo prodotto con i rifiuti domestici. Informarsi circa le normative di raccolta dei prodotti elettrici ed elettronici in vigore nella zona in cui si desidera smaltire il prodotto e le batterie.

Il corretto smaltimento del prodotto contribuisce a prevenire potenziali effetti negativi sull'ambiente e sulla salute.

Visitare il sito Internet www.recycle.philips.com per informazioni aggiuntive su eventuali centri di riciclaggio nella propria zona.

#### **Attenzione**

• La rimozione della batteria integrata rende nulla la garanzia e può danneggiare il prodotto.

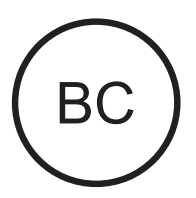

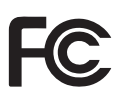

#### AZUR<sub>E</sub> Philips Avviso per gli Stati Uniti

Questa apparecchiatura è stata sottoposta a test ed è risultata conforme ai limiti per i dispositivi digitali di Classe B, in base all'articolo 15 dei regolamenti FCC. Tali limiti sono concepiti per fornire ragionevole protezione da interferenze dannose per l'utilizzo domestico. Questa apparecchiatura genera, utilizza e può

irradiare energia di radiofrequenza. Se installata o utilizzata differentemente da quanto previsto dal manuale di istruzioni, può provocare interferenze dannose alle comunicazioni radio. Tuttavia, non si garantisce che tali interferenze non possano verificarsi in una particolare installazione. Nel caso l'apparecchiatura provocasse interferenze dannose alla ricezione radio o televisiva, determinabili con l'accensione e lo spegnimento dell'apparecchiatura, si consiglia all'utente di provare a correggere l'interferenza adottando una o più delle seguenti misure:

- Cambiare l'orientamento o la posizione dell'antenna ricevente.
- Aumentare la distanza tra l'apparecchiatura e il ricevitore.
- Collegare l'apparecchiatura a una presa diversa da quella a cui è connesso il ricevitore.
- Chiedere assistenza al rivenditore o a un tecnico radio/TV specializzato.

Il dispositivo è conforme all'articolo 15 dei regolamenti FCC-15. Il funzionamento è subordinato alle due seguenti condizioni:

- Questo dispositivo non deve causare interferenze nocive
- Questo dispositivo deve accettare qualsiasi interferenza ricevuta, comprese quelle che potrebbero provocare effetti indesiderati.

#### Nota per il Canada

Questo apparecchio digitale di Classe B è conforme a ICES-003 del Canada. Questo dispositivo è conforme agli standard RSS dell'industria canadese e FCC per l'esenzione di licenza (FCC and Industry Canada licence-exempt RSS standard(s)): Il funzionamento è soggetto alle due condizioni seguenti: (1) il dispositivo non può causare interferenze e (2) il dispositivo deve accettare qualsiasi interferenza ricevuta, incluse le interferenze che potrebbero provocare un funzionamento indesiderato.

#### Modifiche

I cambiamenti o le modifiche non espressamente approvati dalla parte responsabile della compatibilità potrebbero rendere nulla l'autorità dell'utente di utilizzare l'apparecchiatura.

## **B** Bluetooth

Il marchio e i logo Bluetooth® sono marchi registrati di proprietà di Bluetooth SIG, Inc., pertanto l'utilizzo di tali marchi da parte di Philips è consentito su licenza.

## <span id="page-9-0"></span>2 Il lettore

## <span id="page-9-1"></span>Contenuto della confezione

Verificare che la confezione contenga: Lettore

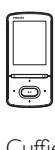

Cuffie

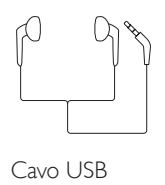

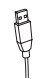

Guida rapida

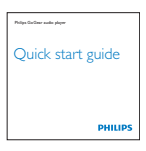

#### Documento sulla sicurezza e di garanzia

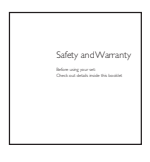

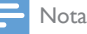

• Le immagini sono a puro scopo esemplificativo. Philips si riserva il diritto di modificare il colore/design del prodotto senza preavviso.

### <span id="page-9-2"></span>Software per PC compatibile con il lettore

AZURE funziona con il seguente software per PC:

- Philips Device Manager (consente di ottenere gli aggiornamenti firmware e di ripristinare il lettore)
- Philips Media Converter (consente di convertire i video nel tipo di file supportato dal lettore e di trasferirli su quest'ultimo)

#### <span id="page-9-3"></span>File caricati nel lettore

I seguenti file sono caricati su AZURE:

- Manuale dell'utente
- Domande frequenti

## <span id="page-9-4"></span>Panoramica

<span id="page-9-5"></span>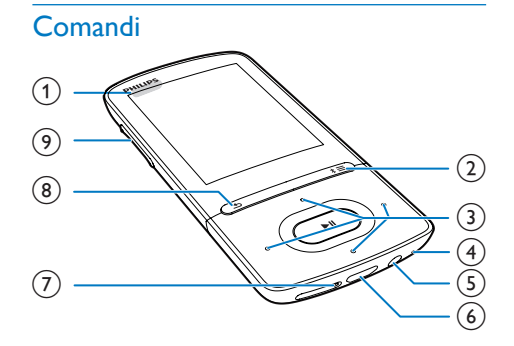

### $\bigcap$   $\bigcup$   $\bigcup$   $\bigcap$

- Tenendolo premuto, è possibile accendere/spegnere il lettore
- Premendolo, è possibile bloccare/ sbloccare tutti i pulsanti
- $(2)$  \* / $\equiv$ 
	- Tenendolo premuto, è possibile accendere/spegnere il Bluetooth
	- Premere per visualizzare le opzioni del menu
- $\binom{3}{2}$   $\frac{3}{2}$  /  $\frac{3}{2}$  /  $\frac{3}{2}$  /  $\frac{3}{2}$

• Tasti di navigazione<br>• II

• Premere per selezionare le opzioni o avviare/mettere in pausa/riprendere la riproduzione

#### $\bullet$  /  $\bullet$  /

- sulla schermata di riproduzione: Premere per passare al file precedente/successivo Tenere premuti per andare avanti
	- o indietro veloce all'interno del file corrente
- $(4)$  MIC
	- Microfono
- $(5)$ 
	- Connettore per cuffia da 3,5 mm
- $(6)$  +
	- Connettore USB per la ricarica ed il trasferimento dati
- $(7)$  RESET
	- Premere il forellino usando la punta di una penna a sfera se lo schermo non risponde alla pressione dei tasti
- $\circled{8}$ ್ರ
	- Premere per andare indietro di un livello.
- i Pulsanti del volume
	- Premere per aumentare/diminuire il volume
	- Tenere premuti per aumentare/ diminuire il volume rapidamente

### <span id="page-10-0"></span>Schermata principale

#### **几** [Musica]

• riprodurre file audio

#### [Video]

• guardare filmati

#### a [Radio FM]

- sintonizzarsi sulla radio FM
- **图 [Immagini]** 
	- visualizzare immagini
- **[Folder view]**
- visualizzare file all'interno delle cartelle
- **Extras** (Extra)
	- leggere file .txt;
	- realizzare o ascoltare registrazioni;
	- leggere audiobook

#### 圖[Audio]

- Selezionare le opzioni degli effetti sonori
- **0** [Bluetooth]
	- Collegare le cuffie o gli altoparlanti Bluetooth

#### [Impostazioni]

• personalizzare le impostazioni di AZURE

#### **Navigazione dalla schermata principale**

- Dalla schermata principale, è possibile accedere ai menu delle funzioni premendo i tasti di navigazione  $\cdot$  /  $\cdot$  /  $\cdot$  /  $\cdot$  /  $\cdot$  e  $\cdot$  II.
- Per passare alle schermate precedenti, premere più volte **...**

#### **Per passare dalla schermata di riproduzione alla schermata principale e viceversa**

#### Nella schermata principale

Durante la riproduzione radio o musicale

 $\cdot$  Premere  $\equiv$  e selezionare  $\Gamma$ In riproduzione] o [Ultima <br> riproduzione].

#### Nella schermata di riproduzione,

• Premere ripetutamente  $\triangle$ .

#### **Selezione di un tema**

#### Per selezionare un tema per il display

• Sulla schermata di riproduzione,  $p$ remere  $\equiv$  e selezionare [Tema].

#### <span id="page-10-1"></span>Blocco/sblocco dei tasti

Quando il lettore è acceso, utilizzare il blocco per evitare l'utilizzo accidentale.

- Tenere premuto  $\bigcirc$  /  $\bigcirc$  per bloccare o sbloccare i tasti.
	- » Tutti i pulsanti, ad eccezione di quelli del volume, sono bloccati e viene visualizzata l'icona di un lucchetto.

#### <span id="page-11-0"></span>Accensione/spegnimento dello schermo

Per risparmiare energia, lo schermo si spegne automaticamente dopo un intervallo predeterminato di tempo se

- non viene utilizzata alcuna nuova funzione sul sistema AZURE; e
- è stato selezionato un valore in  $\clubsuit$  > [Impostazioni display] > [Display atten.].

#### Per uscire dalla modalità di risparmio energetico

• Premere qualsiasi tasto.

### <span id="page-11-1"></span>Impostazioni audio

Dalla schermata principale, andare su [Audio] per selezionare le impostazioni audio:

• In alternativa, nella schermata di riproduzione musicale, premere  $\equiv$  > [Impostazioni audio].

#### MySound oppure [Equalizzatore]

• Definisce le impostazioni del suono come desiderato.

In MySound, premere  $\frac{1}{2}$  /  $\frac{1}{2}$  /  $\frac{1}{2}$  /  $\frac{1}{2}$ 

e II selezionare l'opzione desiderata.

#### [FullSound]

• Ripristina i dettagli sonori perduti nella musica compressa (ad esempio, MP3, WMA).

## <span id="page-12-0"></span>3 Guida introduttiva

## <span id="page-12-1"></span>Alimentazione

AZURE è dotato di una batteria integrata che può essere caricata attraverso la porta USB del computer.

Collegare AZURE al computer utilizzando il cavo USB.

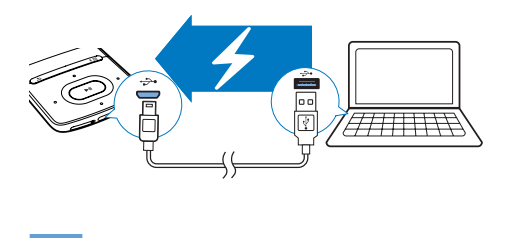

#### Nota

- Quando si collega il sistema AZURE ad un computer, viene chiesto di selezionare: [Carica e trasferisci] o [Carica e riproduci]. Se non si seleziona alcuna opzione, viene utilizzata l'opzione [Carica e trasferisci].
- Per la riproduzione su AZURE durante l'operazione di ricarica, selezionare [Carica e riproduci].

#### Indicazione del livello della batteria

- Quando la batteria è scarica, l'icona relativa alla batteria scarica viene visualizzata ripetutamente.
- Quando il processo di ricarica è completo, viene visualizzato **(3)**

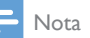

• Le batterie ricaricabili possono essere ricaricate per un numero limitato di volte. La durata e i cicli di ricarica della batteria variano in base all'uso e alle impostazioni.

### <span id="page-12-2"></span>Ricarica mediante adattatore CA/CC **LISB**

Per caricare AZURE tramite un adattatore USB CA/CC (non in dotazione), assicurarsi che la potenza in uscita sia pari a 5,0 V e 0,5 A.

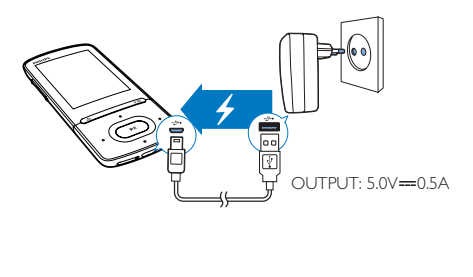

## <span id="page-12-3"></span>Accensione o spegnimento del lettore

Tenere premuto  $\Diamond$  /  $\Diamond$  finché il lettore non si accende o si spegne.

### <span id="page-12-4"></span>Standby e spegnimento automatici

Il lettore è dotato di una funzione di standby automatico e di spegnimento che consente di risparmiare la batteria.

Dopo 5 minuti di inattività (durante i quali non è in corso la riproduzione e non si preme alcun pulsante), il lettore si spegne.

## <span id="page-13-0"></span>4 Musica

## <span id="page-13-1"></span>Trasferimento dei file musicali sul lettore

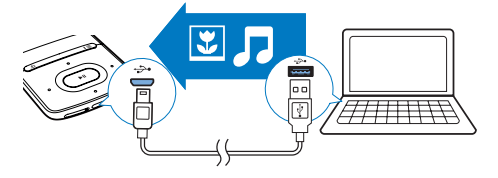

È possibile trasferire i file musicali dalla libreria multimediale del PC su AZURE nei seguenti modi:

• Trascinando i file musicali in Esplora Risorse.

#### Per trascinare i file musicali con Esplora Risorse.

- 1 Collegare AZURE a un computer.
- 2 Sul computer, in Disco locale  $\circ$  Computer.
	- selezionare AZURE e creare le cartelle di file.
- 3 Sul computer, trascinare i file musicali nelle cartelle su AZURE.
	- In alternativa, trascinare le cartelle dei file dal computer a AZURE.

## <span id="page-13-2"></span>Come trovare i file musicali sul lettore

Dopo aver sincronizzato il lettore con la libreria multimediale del computer, i file musicali si troveranno anche sul lettore.

### <span id="page-13-3"></span>Come trovare i file musicali in base alle informazioni sul brano

In  $\Pi$ , la libreria musicale viene ordinata in base ai metadati o tag ID3 e visualizzata in modalità diverse:

#### **M** [Artisti]

- I brani sono ordinati in base all'artista in ordine alfabetico.
- Sotto ogni artista, i brani sono ordinati in base all'album in ordine alfabetico.

#### **O** [Album]

• I brani sono ordinati in base all'album in ordine alfabetico.

#### [Tutti i brani]

• I brani sono ordinati in base al titolo in ordine alfabetico.

#### [Generi]

I brani sono ordinati in base al genere, come pop o rock.

#### **Utilizzare la barra di selezione**

Utilizzare la barra di selezione per passare da una visualizzazione della libreria all'altra.

> Premere • / · • per selezionare una visualizzazione della libreria sulla barra di selezione.

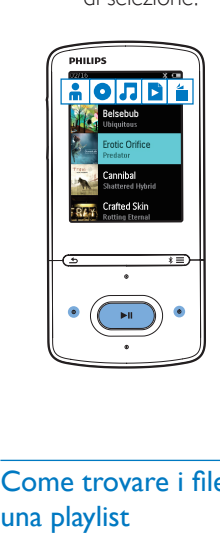

### <span id="page-13-4"></span>Come trovare i file musicali in base a una playlist

In  $\Pi$ , selezionare  $\Pi$  sulla barra di selezione. È possibile trovare:

> [playlist-on-the-go create sul lettore](#page-15-0) (vedere 'Aggiunta di brani a una playlist-on-the-go' a pagina [14](#page-15-0)).

#### <span id="page-14-0"></span>Come trovare i file musicali in base alla cartella di file

In  $\blacksquare$  si trovano i file musicali in base alla cartella. Per organizzare i file in base alla cartella

- 1 Collegare AZURE a un computer.<br>2 Sul computer in Disco locale o Co
	- Sul computer, in Disco locale o Computer,
		- selezionare AZURE e creare le cartelle di file.
- 3 Sul computer, trascinare i file musicali nelle cartelle su AZURE.
	- In alternativa, trascinare le cartelle dei file dal computer a AZURE.

## <span id="page-14-1"></span>Riproduzione di musica

È possibile avviare la riproduzione da un brano o riprodurre tutti i brani di un album o di un artista.

#### Per avviare la riproduzione da un brano

- 1 Selezionare un brano.
- 2 Premere  $\blacktriangleright$ II per avviare la riproduzione.
	- » La riproduzione inizia dal brano corrente.

#### Per riprodurre tutti i brani di un artista, un album o una playlist:

- 1 Selezionare un album, un artista o una playlist.
- 2 Premere  $\equiv$  > [Riproduci].

Premere >II per avviare la riproduzione.

#### Nella schermata di riproduzione,

- Premere **>II** per sospendere o riprendere la riproduzione.
- Per tornare alla schermata precedente, premere **b**.
	- » La schermata di riproduzione viene visualizzata di nuovo qualche secondo più tardi.
	- » Sulla schermata di riproduzione, sono visibili le informazioni sul file e lo stato della riproduzione.

Per selezionare un file musicale sulla schermata di riproduzione

Premere più volte • / ...

Per riavvolgere o mandare avanti veloce all'interno del brano corrente

• Sulla schermata di riproduzione, tenere premuto  $\bullet$  /  $\bullet$  /

#### <span id="page-14-2"></span>Riproduzione dalla stessa raccolta

Durante la riproduzione di un brano, è possibile passare a una raccolta dello stesso brano.

- **1** Sulla schermata di riproduzione, premere  $\equiv$  e selezionare [Modalità riproduzione].
- 2 In [Riproduci musica da...], selezionare […questo artista], […questo album]o [… questo genere]. Premere >II.
	- » Viene avviata la riproduzione in base all'artista, l'album o il genere attuale.

#### Per riprodurre tutti i brani sul lettore

- **1** Sulla schermata di riproduzione, premere  $\equiv$  e selezionare [Modalità riproduzione].
- 2 In  $[Riproduction]$  In  $[Riproduction]$ **[Tutti i brani]**. Premere **>II**.

### <span id="page-14-3"></span>Selezione delle opzioni di riproduzione

Sulla schermata di riproduzione, premere  $\equiv$  per selezionare le opzioni di riproduzione, come [la](#page-28-0)  [modalità di riproduzione, le impostazioni audio](#page-28-0)  [e il timer di spegnimento](#page-28-0) (vedere 'Impostazioni' a pagina [27](#page-28-0)).

#### <span id="page-14-4"></span>Selezione delle opzioni di riproduzione

Sulla schermata di riproduzione, premere  $\equiv$ per selezionare le opzioni di riproduzione come [la modalità di riproduzione o le impostazioni](#page-28-0)  [audio](#page-28-0) (vedere 'Impostazioni' a pagina [27](#page-28-0)).

## <span id="page-14-5"></span>**Playlists**

Sul lettore, è possibile trovare:

• tre playlist-on-the-go per aggiungere brani sul lettore.

#### <span id="page-15-0"></span>Aggiunta di brani a una playlist-onthe-go

#### Per aggiungere il brano attuale

- 1 Selezionare o riprodurre un brano.
- 2 Nell'elenco dei brani o sulla schermata di riproduzione
	- premere  $\equiv$  e selezionare  $[Aggungi a]$ sequenza].
- 3 Selezionare una playlist-on-the-go. Premere .
	- » viene visualizzato un messaggio di conferma.
- 4 Selezionare [Si] per confermare.
	- » Viene salvato il brano corrente della sequenza.

#### Per aggiungere un album o un artista

- 1 Selezionare un album o un artista.
- 2 Sull'elenco degli album o degli artisti
	- premere  $\equiv$  e selezionare [Aggiungi a sequenza].
- 3 Selezionare una playlist-on-the-go. Premere .
	- » viene visualizzato un messaggio di conferma.

#### 4 Selezionare [Si] per confermare.

» L'album o l'artista viene salvato nella playlist.

### <span id="page-15-1"></span>Rimozione di brani da una playlist-onthe-go

#### Per rimuovere il brano corrente da una sequenza

- 1 Sulla schermata di riproduzione, premere  $\equiv$  > [Elimina da sequenza].
- 2 Selezionare una playlist-on-the-go. Premere  $H<sub>1</sub>$ .
	- » viene visualizzato un messaggio di conferma.
- 3 Selezionare [Si].
	- » Rimuovere il brano corrente dalla sequenza selezionata.

#### Per rimuovere tutti i brani in una sequenza:

- **1** Nella modalità di visualizzazione **a** andare su una playlist-on-the-go.
- 2 Sull'elenco dei brani, premere  $\equiv$  > [Elimina playlist].
- 3 Selezionare [Si]. » Vengono rimossi tutti i brani dalla sequenza.

### <span id="page-15-2"></span>Eliminazione di brani dal lettore

#### Per eliminare il brano corrente durante la riproduzione

- 1 Sulla schermata di riproduzione, premere  $\equiv$  e selezionare [Elimina].
	- » viene visualizzato un messaggio di conferma.
- 2 Selezionare [Si] per eliminare il brano.
	- » Il brano corrente viene cancellato dal lettore.

## <span id="page-16-0"></span>5 Bluetooth

## <span id="page-16-1"></span>Ascolto di musica tramite **Bluetooth**

Con l'opzione Bluetooth attiva su AZURE, è possibile ascoltare musica tramite cuffie o altoparlanti Bluetooth.

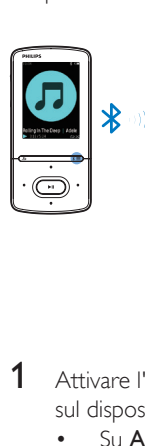

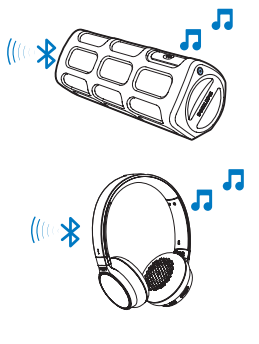

- 1 Attivare l'opzione Bluetooth su AZURE e sul dispositivo Bluetooth.
	- Su **AZURE**, tenere premuto  $* / \equiv$ :
	- In alternativa, nella schermata di riproduzione musicale, premere /[Riproduci tramite Bluetooth]  $\geq \equiv$ . Selezionare [Bluetooth on/off] > [On].
		- » viene visualizzato sull'angolo in alto a destra.
- 2 Su AZURE, cercare e quindi connettersi al dispositivo Bluetooth:
	- $(1)$  Nella schermata di riproduzione musicale, premere  $* / \equiv$ > [Riproduci tramite Bluetooth] > [Connetti a].
		- » È possibile trovare un elenco di dispositivi Bluetooth disponibili o precedentemente associati.
	- $\left( 2 \right)$  Selezionare un dispositivo per avviare l'associazione e la connessione.
- » Quando la connessione viene stabilità, \* passa a \*.
- $\rightarrow$  È possibile ascoltare la musica in modalità Bluetooth.
- Quando verrà attivata nuovamente l'opzione Bluetooth, AZURE si collegherà automaticamente all'ultimo dispositivo associato.
- Per associarsi e collegarsi a un altro dispositivo Bluetooth, selezionare **[Altro** dispositivo] sulla schermata [Connetti a…].

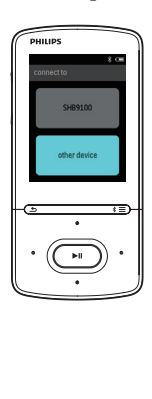

## <span id="page-17-0"></span>6 Video

## <span id="page-17-1"></span>Trasferimento dei video sul lettore

È possibile trasferire i video sul lettore in due modi:

> • Trasferimento tramite Philips Media Converter

Con il software per la conversione video, è possibile convertire video nel tipo di file supportato dal lettore e trasferirli su quest'ultimo.

• Trascinare i file video (file .AMV) in Esplora Risorse.

In questo modo, è possibile organizzare la propria raccolta di video in base alle cartelle di file.

### <span id="page-17-2"></span>Installazione di Philips Media **Converter**

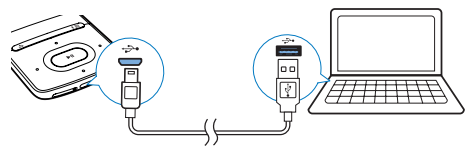

- 1 Collegare AZURE a un computer.<br>2 Sul PC selezionare Risorse del co
- Sul PC selezionare Risorse del computer (Windows XP / Windows 2000) / Computer (Windows Vista / Windows 7 / 8).
- 3 In alternativa fare clic sull'icona di Philips GoGear AZURE. Fare doppio clic su PMCsetup.exe.
- 4 Seguire le istruzioni visualizzate su schermo per completare l'installazione del software.

#### Suggerimento

È possibile ottenere il software Philips Media Converter su [www.philips.com/support](http://www.philips.com/support).

#### <span id="page-17-3"></span>Utilizzo di Philips Media Converter

- 1 Dal computer, avviare Philips Media Converter.
- 2 Collegare il lettore a un computer usando un cavo USB.
	- Attendere che il lettore venga riconosciuto da Philips Media **Converter**

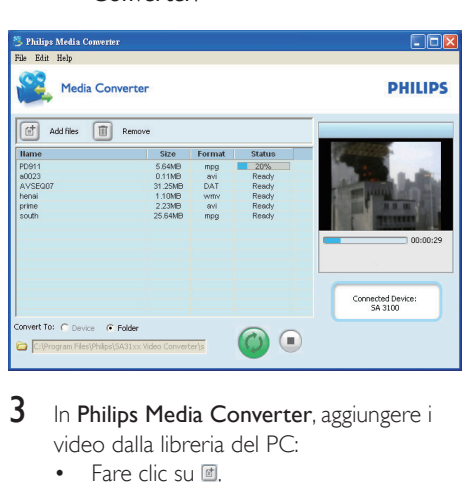

- 3 In Philips Media Converter, aggiungere i video dalla libreria del PC:
	- Fare clic su ...
		- » Il video viene aggiunto all'elenco di file per la conversione e il trasferimento.
	- Per rimuovere un video dall'elenco dei file, fare clic su ...
- 4 In Philips Media Converter, avviare la conversione e il trasferimento file:
	- Fare clic su @

## <span id="page-17-4"></span>Ricerca di video sul lettore

#### Ricerca di video per nome

Selezionare **El** 

» I video vengono elencati per nome file.

#### Ricerca di video per cartella file

- Selezionare **.** 
	- » I video sono organizzati per cartelle di file come sul computer.

## <span id="page-18-0"></span>Riproduzione di video

- 1 Selezionare un video.
- 2 Premere **>II** per avviare la riproduzione.
	- » Il video viene riprodotto in modalità orizzontale.

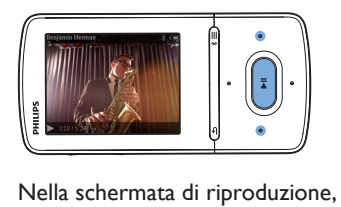

Premere >II per sospendere o riprendere la riproduzione.

#### Per selezionare un video sulla schermata di riproduzione

 $\bullet$  Premere più volte  $\bullet$  /  $\bullet$ .

#### Per riavvolgere o mandare avanti veloce all'interno del video corrente

• Sulla schermata di riproduzione, tenere premuto • / ...

## <span id="page-18-1"></span>Cancellazione di video dal lettore

- 1 Selezionare o riprodurre un video.<br>2 Sull'elenco dei video o sulla schern
- Sull'elenco dei video o sulla schermata di riproduzione
	- premere  $\equiv$  e selezionare [Elimina video].
		- » viene visualizzato un messaggio di conferma.
- $3$  Selezionare  $5i$ l per eliminare il video.

» Il video corrente viene cancellato dal lettore.

## <span id="page-19-0"></span>**Immagini**

## <span id="page-19-1"></span>Aggiunta di immagini al lettore

- 1 Collegare il **AZURE** al computer.<br>2 Sul computer in **Disco locale** o C
- Sul computer, in Disco locale o Computer,
	- selezionare **AZURE** e creare le cartelle di file.
- 3 Sul computer, trascinare i file musicali nelle cartelle su AZURE.
	- In alternativa, trascinare le cartelle dei file dal computer a AZURE.

### <span id="page-19-2"></span>Come trovare immagini sul lettore

- Selezionare .
	- » Vengono elencate le miniature delle immagini.

#### Ricerca di immagini per cartella file

- Selezionare **.** 
	- » Le immagini sono organizzate per cartelle di file come sul computer.

## <span id="page-19-3"></span>Visualizzazione delle immagini

- Selezionare un'immagine. Premere >II per visualizzare la foto.
	- » L'immagine viene visualizzata in modalità orizzontale.

#### Nella schermata di riproduzione,

Premere • / · • per selezionare un'immagine.

#### <span id="page-19-4"></span>Avviare una presentazione

- Sulla schermata di riproduzione, premere **>II** per avviare una presentazione.
	- » Le immagini vengono riprodotte una alla volta.

### <span id="page-19-5"></span>Selezione delle opzioni di riproduzione

Sulla schermata di riproduzione, premere  $\equiv$ per selezionare le opzioni di riproduzione:

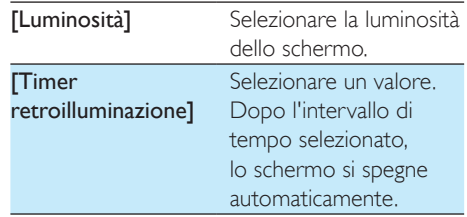

In [Impostazioni presentaz.], selezionare le opzioni per la presentazione:

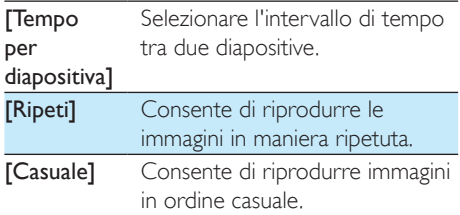

## <span id="page-19-6"></span>Eliminazione delle immagini dal lettore

Selezionare o riprodurre un'immagine.

2 Sull'elenco delle immagini o sulla schermata di riproduzione

- $\bullet$  premere  $\equiv$  e selezionare [Elimina] immagine].
	- » L'immagine corrente viene cancellata dal lettore.

## <span id="page-20-0"></span>8 Radio FM

### Nota

• Per sintonizzarsi sulle stazioni radio, collegare gli auricolari forniti. Gli auricolari fungono da antenna. Per una migliore ricezione, muovere il cavo degli auricolari in varie direzioni.

### <span id="page-20-1"></span>Sintonizzazione su stazioni radio

#### Sintonizzazione automatica

La prima volta che ci si sintonizza sulla radio, la sintonizzazione automatica inizia a cercare le stazioni.

- 1 Dalla schermata principale, andare a  $\ge$ [Sintonizzaz. automatica].
	- » Vengono memorizzate fino a 20 stazioni preimpostate.
- 2 Premere **:** o **i** ripetutamente per selezionare una stazione preimpostata. Premere **>II** per avviare la riproduzione.

#### Per selezionare una stazione preimpostata sulla schermata di riproduzione

Premere più volte • o ·

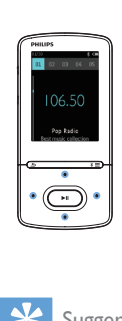

#### Suggerimento

• Quando ci si reca in un altro luogo (ad esempio una città o un paese nuovi), riavviare la sintonizzazione automatica per una migliore ricezione.

#### Sintonizzazione manuale

Utilizzare la sintonizzazione manuale per sintonizzarsi su una frequenza o una stazione.

- **1** Dalla schermata principale, selezionare  $\ge$ [Sintonizz. manuale].
	- » Ci si sintonizza sull'ultima stazione ascoltata.
- 2 Sulla schermata di riproduzione, tenere premuto **o** o ...
	- » Ci si sintonizzerà sulla successiva stazione disponibile dalla frequenza corrente.
	- Per una sintonizzazione ottimale. premere  $\bullet$  o  $\bullet$  ripetutamente.

## <span id="page-20-2"></span>Salvataggio delle stazioni preimpostate

Su AZURE, è possibile salvare fino a 20 stazioni preimpostate.

- 1 Sintonizzarsi su una stazione radio.
- 2 Sulla schermata di riproduzione, premere  $\equiv$  e selezionare [Salva in staz. preimp.].
- 3 Premere **:** o **p** per selezionare una posizione nell'elenco delle stazioni preimpostate. Premere >II.
	- » viene visualizzato un messaggio di conferma.
- 4 Selezionare [Si] per confermare.
	- » La stazione corrente viene memorizzata nella posizione.

#### Per rimuovere una stazione preimpostata

- 1 Sulla schermata di riproduzione o nell'elenco delle stazioni preimpostate, premere  $\equiv$  e selezionare [Clear preset].
	- » Nell'elenco delle stazioni preimpostate, viene selezionata la stazione corrente.
- 2 Premere **:** o **:** per selezionare una stazione.
- $3$  Premere  $\blacktriangleright$ II. Selezionare [Si].
	- » La stazione selezionata viene rimossa dall'elenco delle stazioni preimpostate.

#### Per rimuovere tutte le stazioni preimpostate selezionate

- 1 Sull'elenco delle stazioni preimpostate. premere  $\equiv$  > [Cancella tutte le stazioni preimpostate].
- 2 Selezionare [Si].
	- » Tutte le stazioni sono rimosse dall'elenco delle stazioni preimpostate.

## <span id="page-21-0"></span>Ascolto della radio FM

- 1 Selezionare  $\ge$  Preimpostazioni].
- 2 Premere **:** o **:** ripetutamente per selezionare una stazione preimpostata. Premere **>II** per avviare la riproduzione.
	- Sulla schermata di riproduzione, premere  $\bullet$  o  $\bullet$  per selezionare una stazione preimpostata.
	- Premere  $\blacktriangle$  per selezionare un'altra stazione preimpostata da [Preimpostazioni]. Premere >II per avviare la riproduzione.

## <span id="page-22-0"></span>9 Lettore testi

È possibile leggere file di testo (file .txt) sul lettore.

### <span id="page-22-1"></span>Aggiunta di file di testo al lettore

- 1 Collegare il AZURE al computer.
- 2 Sul computer, in Disco locale o Computer,
	- selezionare AZURE e creare le cartelle di file.
- 3 Sul computer, trascinare i file nelle cartelle su AZURE.
	- In alternativa, trascinare le cartelle dei file dal computer a AZURE.

### <span id="page-22-2"></span>Ricerca di file di testo sul lettore

- Dalla schermata principale, selezionare  $\mathbf{\hat{m}}$  > [Testo].
	- » Viene visualizzate un elenco di file di testo.

#### Ricerca di file di testo per cartella

• In  $\blacksquare$  selezionare cartelle di file e file organizzati sul computer.

### <span id="page-22-3"></span>Lettura di file di testo

- 1 Selezionare un file di testo.
- 2 Premere  $\blacktriangleright$ II per avviare la riproduzione.<br>3 Nella schermata di riproduzione.
	- Nella schermata di riproduzione,
		- Premere **o** o **per** voltare le pagine.

## <span id="page-23-0"></span>10 Registrazioni

## <span id="page-23-1"></span>Creazione di registrazioni

Con AZURE, è possibile registrare:

• voce o audio attraverso il microfono incorporato.

#### <span id="page-23-2"></span>Registrazione audio/voce

- 1 In  $\mathbf{a}$  > [Registraz.], selezionare [Inizia registrazione vocale];
	- » Viene visualizzata la schermata di registrazione.
- 2 Accertarsi che il microfono sia vicino alla sorgente audio da registrare.

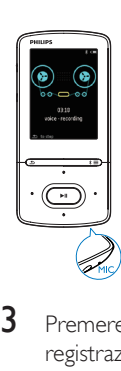

- $3$  Premere **II** per passare dalla pausa alla registrazione e viceversa. Premere **b** per interrompere la riproduzione.
- 4 Selezionare [Si] per salvare la registrazione.
	- » Le registrazioni vengono salvate in  $\mathbf{\hat{m}}$  > [Libreria registrazioni] > [Registrazioni vocali]. (Formato nome file: RECXXX.WAV, dove XXX è il numero di registrazione generato automaticamente).

## <span id="page-23-3"></span>Ascolto delle registrazioni

- 1 In  $\epsilon$  > [Libreria registrazioni], selezionare una registrazione.
- 2 Premere  $\blacktriangleright$ II per avviare la riproduzione.

Per selezionare un file sulla schermata di riproduzione

• Premere più volte  $\bullet$  /  $\bullet$ .

Per riavvolgere o mandare avanti veloce all'interno del file corrente

Sulla schermata di riproduzione, tenere premuto  $\bullet$  /  $\bullet$ .

## <span id="page-23-4"></span>Eliminazione delle registrazioni dal lettore

- 1 Selezionare o riprodurre una registrazione.<br>2 Nell'elenco delle registrazioni o sulla
- Nell'elenco delle registrazioni o sulla schermata di riproduzione
	- Premere  $\equiv$  e selezionare [Elimina]. » La registrazione corrente viene eliminata dal lettore.

#### Per eliminare tutte le registrazioni sul lettore

 $\ln \Psi$  > [Libreria registrazioni]. selezionare una libreria di registrazioni. Selezionare [Elimina tutto].

## <span id="page-24-0"></span>11 Audiobooks

Andare in  $\mathbf{B}$  > [Audiobook] per riprodurre gli audiobook nei formati audio scaricati da [www.](http://www.audible.com) [audible.com](http://www.audible.com).

## <span id="page-24-1"></span>Sincronizzare gli audiobook sul lettore

Scaricare da [www.audible.com](http://www.audible.com) il software AudibleManager e installarlo sul computer. Tramite il software, è possibile:

- Scaricare audiobook da [www.audible.](http://www.audible.com) [com](http://www.audible.com) sulla libreria del computer degli audiobook;
- Sincronizzare gli audiobook sul lettore.

#### <span id="page-24-2"></span>Installazione di AudibleManager sul computer

- 1 Connettere il computer a Internet.<br>2 Da www.audible.com.scaricare il se
- Da [www.audible.com,](http://www.audible.com) scaricare il software AudibleManager per i lettori MP3/ MP4.
- $3$  Installare il software sul computer:
	- Sullo schermo di configurazione, selezionare Philips GoGear (solo alcuni modelli) dall'elenco a discesa dei dispositivi di ascolto;

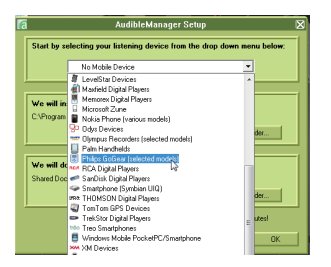

• Seguire le istruzioni sullo schermo per completare l'installazione.

#### <span id="page-24-3"></span>Download di audiobook sul computer

- 1 Connettere il computer a Internet.<br>2 Avviare AudibleManager sul compu
- 2 Avviare AudibleManager sul computer.<br>3 Su AudibleManager fare clic sul pulsant
- Su AudibleManager, fare clic sul pulsante My Library Online (Libreria personale online) per collegarsi a [www.audible.com.](http://www.audible.com)
- 4 Selezionare e scaricare gli audiobook:
	- Accedere al proprio account su [www.](http://www.audible.com) [audible.com;](http://www.audible.com)
	- Scaricare gli audiobook in formato 4  $\circ$   $\bullet$ 
		- » I libri scaricati sono aggiunti automaticamente alla libreria su AudibleManager.

### <span id="page-24-4"></span>Sincronizzazione con il lettore

- 1 Avviare AudibleManager sul computer.
- 2 Collegare il lettore al computer. Attendere che il lettore venga riconosciuto da AudibleManager.
- **3** Su AudibleManager, fare clic su Add to Device (Aggiungi a dispositivo).
	- La prima volta che si collega il lettore a AudibleManager, attivare il lettore come richiesto.

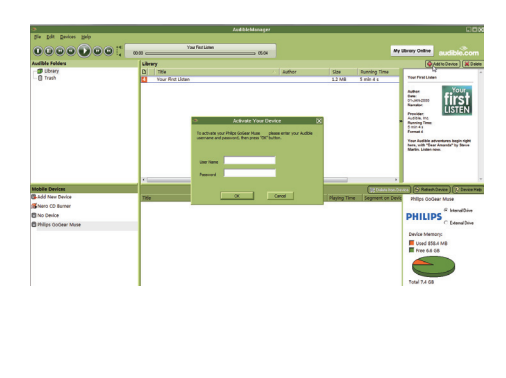

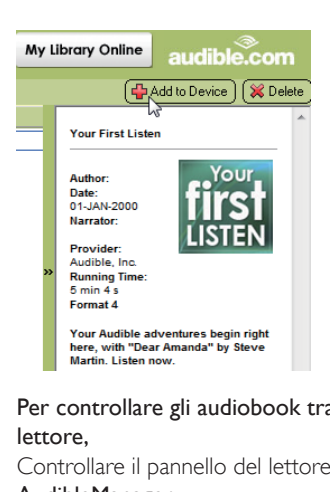

Per controllare gli audiobook trasferiti sul lettore,

Controllare il pannello del lettore su

#### AudibleManager.

Se necessario, fare clic su Refresh Device (Aggiorna dispositivo).

### <span id="page-25-0"></span>Come trovare audiobook sul lettore

 $\ln \mathbf{B}$  > [Audiobook], i file degli audiobook sono disposti per titolo o per autore.

[Libri]

• I libri vengono ordinati per titolo.

[Autori]

• I libri vengono ordinati per autore.

## <span id="page-25-1"></span>Riproduzione degli audiobook

- Selezionare un libro.
- 2 Premere  $\blacktriangleright$ II per avviare la riproduzione.
	- » Sulla schermata di riproduzione, sono visibili le informazioni sul libro e lo stato della riproduzione.
	- Sulla schermata di riproduzione, premere >II per fare una pausa e riprendere la riproduzione.
	- Per tornare alla schermata precedente, premere **5**.

#### Per saltare titoli o sezioni durante la riproduzione

- **1** Sulla schermata di riproduzione, premere  $\equiv$  > [Modalità navigazione]. Selezionare [Titoli] o [Sezione].
- 2 Sulla schermata di riproduzione, premere  $\bullet$  .  $\overline{\bullet}$  .

## <span id="page-25-2"></span>Utilizzo di segnalibri

Su un audiobook, è possibile aggiungere fino a 10 segnalibri. Avviare la riproduzione dal tempo di riproduzione contrassegnato.

#### Per aggiungere un segnalibro,

- **1** Sulla schermata di riproduzione, premere  $\equiv$  e selezionare *[Segnalibri]* > *[Aggiungi*] segnalibro].
- 2 Selezionare una posizione.
	- » Il tempo di riproduzione corrente viene aggiunto alla posizione nell'elenco dei segnalibri.

#### Per avviare la riproduzione da un tempo di riproduzione contrassegnato

- Sulla schermata di riproduzione, premere  $\equiv$  e selezionare [Segnalibri] > [Vai a segnalibro]. Selezionare un'opzione.
	- » La riproduzione viene avviata da un tempo di riproduzione selezionato.

#### Per eliminare un segnalibro

- Sulla schermata di riproduzione, premere  $\equiv$  e selezionare [Segnalibri] > [Cancella segnalibro]. Selezionare un'opzione.
	- » Il tempo di riproduzione viene rimosso dall'elenco dei segnalibri.

## <span id="page-25-3"></span>Eliminazione degli audiobook dal lettore

- 1 Sulla schermata di riproduzione, premere  $\equiv$  > [Elimina].
	- » viene visualizzato un messaggio di conferma.
- 2 Selezionare [Si] per eliminare l'audiobook.

» L'audiobook corrente viene cancellato dal lettore.

## <span id="page-27-0"></span>12 Vista cartelle

Andare in **=** per visualizzare e riprodurre i file multimediali dalla libreria multimediale sul lettore.

# <span id="page-28-0"></span>13 Impostazioni

- In **\***, selezionare le opzioni per il lettore.
- 1 Premere **:** / **:** per selezionare un'opzione.
- 2 Premere **II** per confermare.

## <span id="page-28-1"></span>Timer di spegnimento

Accendere il timer di spegnimento. AZURE si spegnerà automaticamente dopo un determinato intervallo di tempo.

- 1 In [Timer di spegnimento], selezionare [On].
- 2 Premere **:** / **per** selezionare un'opzione. Premere **>II**.
	- » Dopo l'intervallo di tempo selezionato, il lettore si spegne automaticamente.

#### Dopo aver attivato il timer di spegnimento,

- Selezionare  $\ast$  > [Timer di spegnimento].
	- » È possibile vedere il tempo rimanente prima che il lettore sia spento.
- <span id="page-28-2"></span>Impostazioni del display

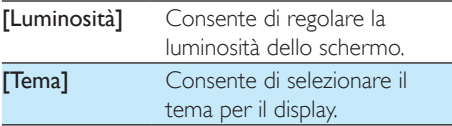

### <span id="page-28-3"></span>Attenuazione display

Lo schermo entra in modalità di inattività se sul lettore non viene utilizzata alcuna funzione. In modalità di inattività, al termine dell'intervallo di tempo selezionato, lo schermo si spegne automaticamente. Per risparmiare la carica della batteria, selezionare un valore basso per la durata di tempo.

Per impostare l'intervallo di tempo

- 1 Dalla schermata principale, selezionare  $\ast$  > [Impostazioni display] > [Display atten.].
- 2 Selezionare un intervallo di tempo.
	- » In modalità di inattività, al termine dell'intervallo di tempo selezionato, lo schermo si spegne automaticamente.

• Per risparmiare energia, selezionare un valore basso.

#### Per uscire dalla modalità di risparmio energetico

Premere qualsiasi tasto.

#### <span id="page-28-4"></span>Salvaschermo

Se è stato selezionato un salvaschermo, questo viene visualizzato se lo schermo resta inattivo per l'intervallo di tempo predefinito.

#### Per selezionare un salvaschermo

- 1 Dalla schermata principale, selezionare  $\ast$  > [Impostazioni display] > [Salvaschermo].
- 2 In [Salvaschermo], premere  $\cdot$  /  $\cdot$  e  $\blacktriangleright$  II selezionare un'opzione:

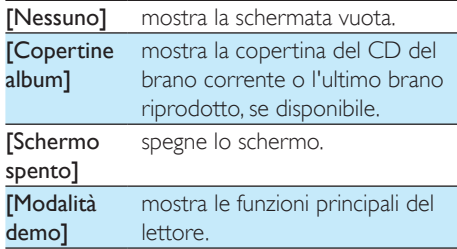

#### Per uscire dal salvaschermo

Premere qualsiasi tasto.

## <span id="page-28-5"></span>Lingua

È possibile modificare la scelta della lingua in [Lingua].

Suggerimento

## <span id="page-29-0"></span>Informazioni

In [Informazioni], è possibile visualizzare le seguenti informazioni sul dispositivo: [Informazioni lettore]

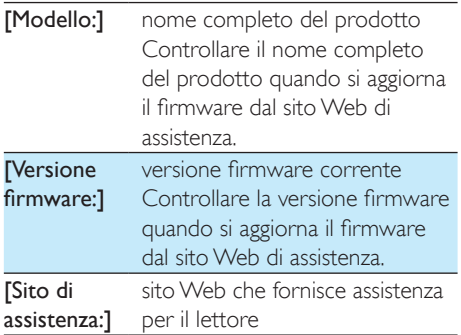

#### [Spazio su disco]

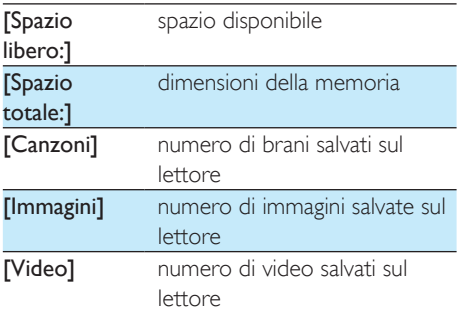

#### [Tipo di file supportato]

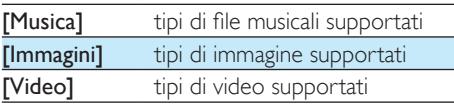

## <span id="page-29-1"></span>Formatta dispositivo

Formattare il lettore. Tutti i dati salvati sul dispositivo verranno rimossi.

• Selezionare [Formatta dispositivo] e quindi [Sì] come richiesto.

## <span id="page-30-0"></span>14 Aggiornamento del firmware tramite Philips Device Manager

Installazione di Philips Device Manager

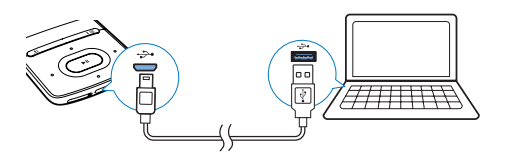

- 1 Collegare AZURE a un computer.<br>2 Sul PC selezionare Risorse del com
- Sul PC selezionare Risorse del computer (Windows XP / Windows 2000) / Computer (Windows Vista / Windows 7 / 8).
- **3** Fare clic con il tasto destro sull'icona di Philips GoGear AZURE. Selezionare Install Philips Device Manager.
	- In alternativa fare clic sull'icona di Philips GoGear AZURE. Fare doppio clic su installer.exe.
- $4$  Seguire le istruzioni visualizzate su schermo per completare l'installazione del software.

• Per completare l'installazione è necessario acconsentire ai termini di licenza.

#### Controllo della disponibilità di aggiornamenti del firmware

- 1 Verificare che il computer sia connesso a Internet.
- 2 Avviare Philips Device Manager.
	- » Viene visualizzata una finestra di dialogo.
- Collegare **AZURE** a un PC.
- » Quando il dispositivo è collegato, viene visualizzato "SA5AZUX" nella casella di testo.
- $\rightarrow$  È possibile trovare la versione corrente del firmware del dispositivo.

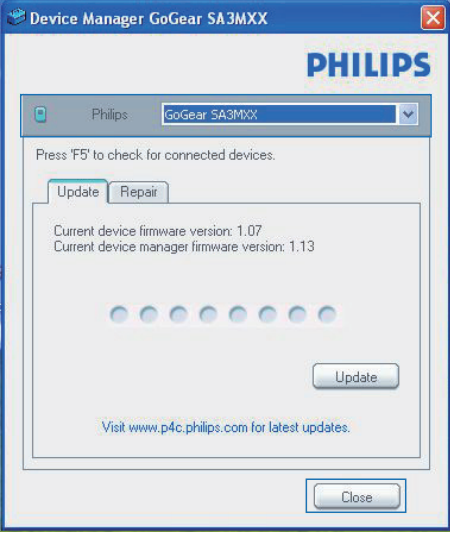

- 4 Per controllare la disponibilità di aggiornamenti del firmware,
	- a Chiudere la finestra di dialogo di Philips Device Manager.
	- $(2)$  Alla base dello schermo del PC, fare clic con il tasto destro del mouse su **e** e selezionare Check for updates (Controlla gli aggiornamenti).

### Check for updates

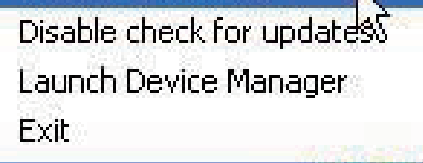

» Philips SA5AZUXX Device Manager controlla la disponibilità di aggiornamenti da Internet.

Nota

#### Aggiornamento del firmware

- 1 Se l'aggiornamento del firmware è disponibile, seguire le istruzioni visualizzate sullo schermo per scaricare ed installare il firmware.
- 2 Scollegare il sistema AZURE dal PC.
	- » Dopo l'aggiornamento firmware, il sistema AZURE si riavvia ed è pronto all'uso.

## <span id="page-32-0"></span>15 Risoluzione dei problemi

Se AZURE non funziona correttamente o il display si blocca, è possibile ripristinarlo senza perdere dati:

#### Come si reimposta il AZURE?

- Inserire la punta di una penna o un altro oggetto nel foro di ripristino di AZURE. Tenere premuto fino a quando il lettore non si spegne.
- Se l'opzione di ripristino non funziona, ripristinare AZURE mediante Philips Device Manager :
- 1 Dal computer, avviare Philips Device Manager .
- 2 Accesso alla modalità di ripristino:
	- a Spegnere AZURE.
	- (2) Tenere premuto il pulsante di aumento del volume, quindi collegare AZURE al computer.
	- (3) Continuare a tenere premuto il pulsante finché Philips Device Manager riconosce AZURE e accede alla modalità di ripristino.
- 3 Avvio della procedura di ripristino:
	- (1) Su Philips Device Manager, fare clic sul pulsante Repair (Ripristino). Seguire le istruzioni su schermo per completare la procedura di ripristino.
	- (2) Quando la procedura di ripristino è terminata, scollegare l'unità AZURE dal computer.
- 4 Riavviare l'unità AZURE. .

## <span id="page-33-0"></span>16 Dati tecnici

#### Assorbimento

- Alimentazione: batteria interna ricaricabile da 350 mAh ai polimeri di ioni di litio
- Tempo di riproduzione<sup>1</sup> Musica (.mp3): fino a 35 ore (FullSound off); fino a 20 ore (FullSound on) Streaming musicale tramite Bluetooth (A2DP): fino a 10 ore Video: fino a 6 ore Radio FM: fino a 12 ore

#### Software

- Philips Media Converter: per convertire e trasferire<sup>3</sup> i video
- Philips Device Manager: per aggiornare il firmware e ripristinare il lettore

#### Connettività

- Auricolari con jack da 3,5 mm
- USB 2.0 ad alta velocità
- Standard Bluetooth: 2.1 + EDR

#### Suono

- Separazione canali: > 45 dB
- Risposta in frequenza: 80-18.000 Hz
- Potenza in uscita:  $2 \times 2.1$  mW
- Rapporto segnale/rumore: > 84 dB

#### Riproduzione audio

Formati supportati:

- MP3
- WMA (senza protezione)
- $\bullet$  FLAC
- APE
- WAV

#### Riproduzione video

Formati supportati:

• AMV

#### Visualizzazione immagini

Formati supportati:

- JPEG
- BMP

#### Supporti di archiviazione

Capacità di memoria integrata²:

• SA5AZU04 da 4 GB Flash NAND

- SA5AZU08 da 8 GB Flash NAND
- SA5AZU16 da 16 GB Flash NAND

#### Trasferimento multimediale<sup>3</sup>

- Media Converter (trasferimento video)
- Esplora risorse (drag and drop)

#### **Display**

LCD a colori da  $320 \times 240$  pixel

#### Nota

- Le specifiche sono soggette a modifica senza preavviso.
- Le batterie ricaricabili possono essere ricaricate per un numero limitato di volte. La durata e i cicli di ricarica della batteria variano in base all'uso e alle impostazioni.
- ² 1 GB = 1 miliardo di byte; la capacità di archiviazione disponibile è inferiore. La capacità di memoria totale potrebbe non essere disponibile in quanto parte della memoria è destinata al lettore. La capacità di memorizzazione si basa su una durata di 4 minuti per brano e codifica MP3 a 128 kbps.
- ³ La velocità di trasferimento dipende dal sistema operativo e dalla configurazione software.

## <span id="page-33-1"></span>Requisiti di sistema

- Windows® XP (SP3 o superiore) / Vista / 7
- Processore Pentium III 800 MHz o superiore
- 512 MB di RAM
- 500 MB di spazio libero sull'hard disk
- Connessione a Internet
- Microsoft® Internet Explorer 6.0 o versioni successive
- Unità CD-ROM
- Porta USB

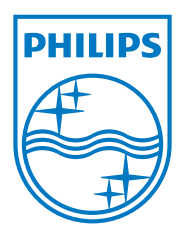

2013 ©WOOX Innovations Limited.All rights reserved. Philips and the Philips' Shield Emblem are registered trademarks of Koninklijke Philips N.V. and are used byWOOX Innovations Limited under license from Koninklijke Philips N.V. SA5AZU\_UM\_37\_V3.0 wk1352.5